## **Authentic 2 - Support #35585**

# **Erreur lors de l'installation d'authentic2**

26 août 2019 16:24 - Éloi Rivard

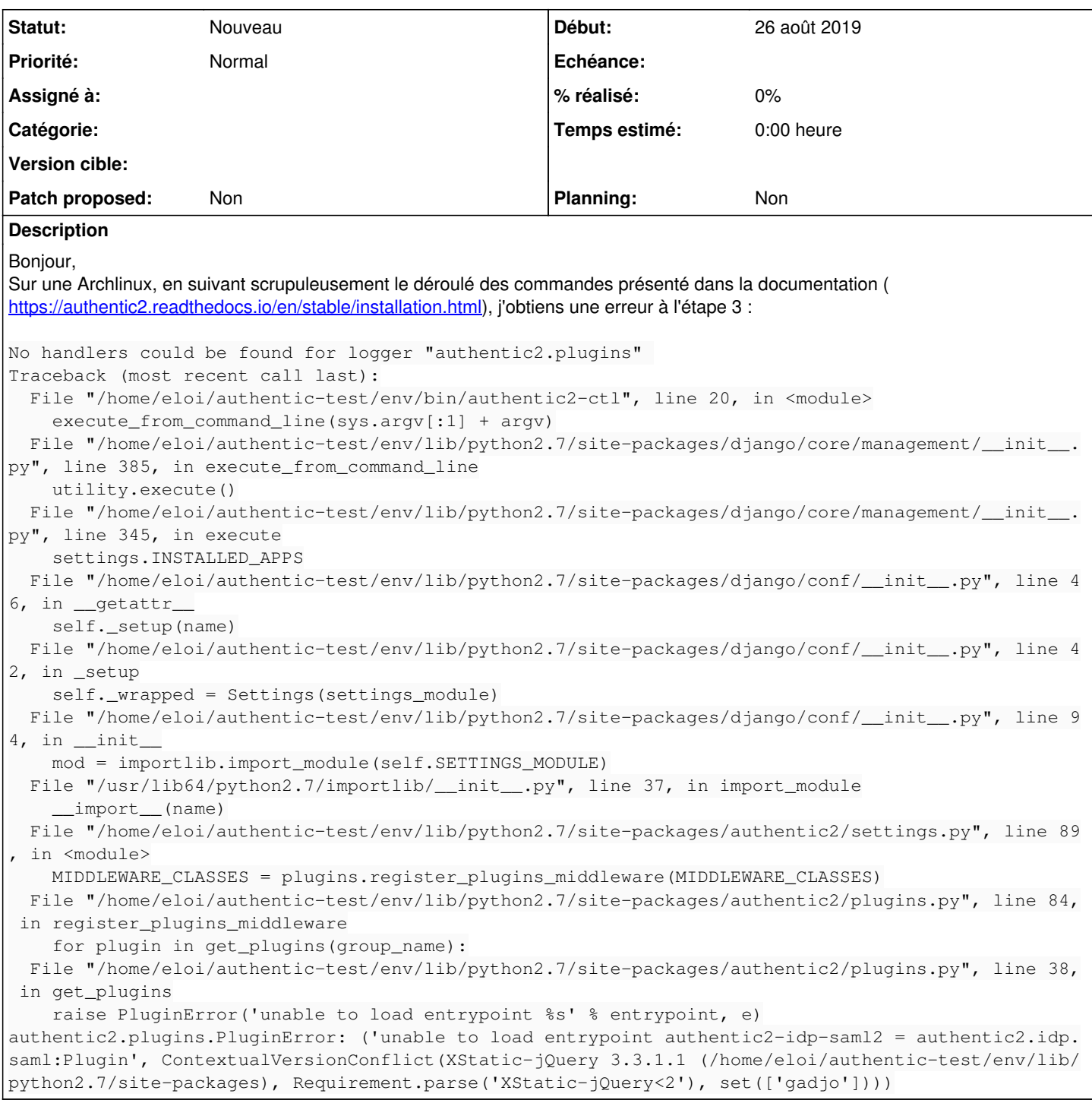

### **Historique**

## **#2 - 27 août 2019 10:37 - Éloi Rivard**

After manually installing 'XStatic-jQuery' with 'pip install XStatic-jQuery<2', there is a new error:

```
No handlers could be found for logger "authentic2.plugins" 
Traceback (most recent call last):
 File "/home/eloi/authentic-test/env/bin/authentic2-ctl", line 20, in <module>
        execute_from_command_line(sys.argv[:1] + argv)
    File "/home/eloi/authentic-test/env/lib/python2.7/site-packages/django/core/management/__init__.py", line 38
5, in execute_from_command_line
```
utility.execute()

File "/home/eloi/authentic-test/env/lib/python2.7/site-packages/django/core/management/\_\_init\_\_.py", line 34

```
5, in execute
    settings.INSTALLED_APPS
  File "/home/eloi/authentic-test/env/lib/python2.7/site-packages/django/conf/_init_.py", line 46, in _geta
ttr__
    self. setup(name)
  File "/home/eloi/authentic-test/env/lib/python2.7/site-packages/django/conf/_init_.py", line 42, in _setup
        self._wrapped = Settings(settings_module)
  File "/home/eloi/authentic-test/env/lib/python2.7/site-packages/django/conf/_init_.py", line 94, in _init
\overline{\phantom{a}}    mod = importlib.import_module(self.SETTINGS_MODULE)
  File "/usr/lib64/python2.7/importlib/__init__.py", line 37, in import_module
         __import__(name)
   File "/home/eloi/authentic-test/env/lib/python2.7/site-packages/authentic2/settings.py", line 89, in <module
>
        MIDDLEWARE_CLASSES = plugins.register_plugins_middleware(MIDDLEWARE_CLASSES)
    File "/home/eloi/authentic-test/env/lib/python2.7/site-packages/authentic2/plugins.py", line 84, in register
_plugins_middleware
        for plugin in get_plugins(group_name):
    File "/home/eloi/authentic-test/env/lib/python2.7/site-packages/authentic2/plugins.py", line 38, in get_plug
ins
        raise PluginError('unable to load entrypoint %s' % entrypoint, e)
authentic2.plugins.PluginError: ('unable to load entrypoint authentic2-idp-saml2 = authentic2.idp.saml:Plugin'
, ContextualVersionConflict(Django 1.7.11 (/home/eloi/authentic-test/env/lib/python2.7/site-packages), Require
ment.parse('django>=1.11'), set(['django-sekizai', 'django-model-utils', 'django-tables2'])))
```
### **#3 - 27 août 2019 10:51 - Emmanuel Cazenave**

#### Bonjour (on peut écrire en français),

La documentation que vous suivez n'est malheureusement pas du tout à jour, la version d'authentic qui est sur pypi est anté diluvienne.

Je pense qu'il faut faut mieux reprendre à zéro et installer à partir des sources, quelque chose comme ça :

```
virtualenv authentic
source ./authentic/bin/activate
cd authentic
pip install 'django<2'
git clone https://git.entrouvert.org/authentic.git
cd authentic
pip install -e .
```
### **#4 - 28 août 2019 10:19 - Éloi Rivard**

Effectivement ça fonctionne mieux avec cette méthode :)